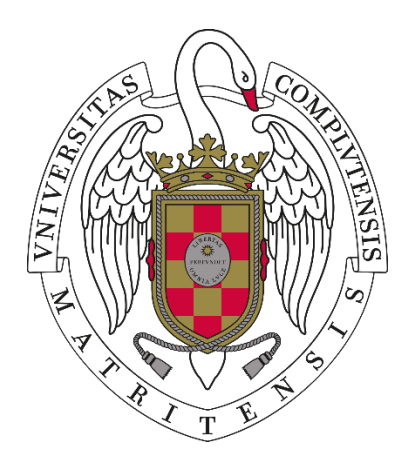

## **UNIVERSIDAD COMPLUTENSE DE MADRID**

## **EJERCICIO DE**

# **TÉCNICO ESPECIALISTA III LABORATORIOS Y SERVICIOS AUXILIARES,**

### **GRUPO PROFESIONAL C, NIVEL SALARIAL C3,**

## **ÁREA DE ACTIVIDAD: LABORATORIOS**

# **ESPECIALIDAD: INFORMATICA**

**Madrid, 23 de febrero de 2023**

- 1. En Windows, ¿se puede recuperar un archivo borrado?
- a) No, en ningún caso
- b) Sí, accediendo al registro
- c) Sí, utilizando la papelera de reciclaje
- d) Sí, utilizando la huella digital del archivo borrado
- 2. Para conectar un PC a una red cableada Ethernet se necesita:
- a) Un cable de red con conector RJ45
- b) Una señal WIFI, un usuario y una contraseña
- c) Un cable coaxial
- d) Un enchufe con toma de tierra
- 3. En Windows 10, ¿qué permite el comando SFC?
- a) Acceder y cambiar ajustes del sistema como fecha, hora, etc.
- b) Gestionar los servicios del sistema operativo
- c) Chequear el estado de salud del sistema operativo, comprobando ficheros de sistema corruptos y reparándolos si es posible
- d) Comprobar las particiones y reparar los errores encontrados, si es posible

4. Con una segunda pantalla conectada en Windows 10, ¿Qué combinaciones de teclas tengo que utilizar para navegar entre los modos de visualización?

- a) Ctrl+Alt+P
- b) Windows+P
- c) Ctrl+P
- d) Alt+P

5. En un equipo con Windows 10, si queremos dejar la pantalla bloqueada pero no en suspensión, ¿Qué combinación de teclas podemos usar?

- a) Windows + M
- b) Windows + P
- c) Windows + E
- d) Windows + L
- 6. Se considerarán como daños derivados del trabajo:
- a) Los accidentes y enfermedades que pueda sufrir un trabajador
- b) Enfermedades, patologías o lesiones sufridas con motivo u ocasión del trabajo
- c) Cualquier lesión que sufra el trabajador en su vida diaria
- d) Enfermedades profesionales y riesgos no laborales

7. Predeterminadamente, ¿de qué manera se presentan los archivos y carpetas en explorador de Windows?

- a) Según el autor y fecha, de más nuevo a más antiguo
- b) De acuerdo a su nombre, y de forma ascendente
- c) Según el tipo de archivo
- d) Según su fecha, y de forma descendente

8. ¿Cómo llamamos a las aplicaciones que recopilan información sobre una persona u organización sin su consentimiento ni conocimiento?

a) App

b) Spyware

c) Troyano

d) Keylogger

9. ¿Cuál de los siguientes lenguajes es un lenguaje web de servidor?

a) HTML

b) CSS

c) SQL

d) PHP

10. En Windows 10 ¿existe una herramienta para gestionar los certificados digitales?

a) No

b) No, se instalan en el navegador que es quien tiene el almacén para certificados

c) Sí

- d) No, pero el almacén de certificados que gestionan los navegadores es común
- 11. En Windows 10 ¿existe el editor del registro?
- a) No
- b) No, en Windows 10 no es posible acceder al registro porque dispone de utilidades específicas para la resolución de problemas

c) Sí

d) No, en Windows 10 no se usa el registro, sólo se usa en versiones anteriores de Windows

En un aula informática de una facultad de la UCM se va a impartir un curso de Office a los propios profesores de la facultad que, en este caso son los alumnos del curso. Responda a las siguientes preguntas:

- 12.La licencia que por ser profesor se ofrece desde la UCM es la de Office365. Señale la respuesta correcta:
- a) El curso sólo puede darse con el Office365 online, ya que Office365 sólo ofrece la posibilidad de usarlo en la nube.
- b) Por ser profesor de la UCM no se tiene derecho de licencia para el Office365 y hay que instalarlo en los puestos previamente para un uso académico.
- c) Por ser profesor de la UCM se tiene derecho de licencia para el Office365 y el profesor puede conectarse en la nube y descargarse la instalación e instalarlo en el puesto del aula si se tiene permisos de administración sobre él.
- d) Por ser profesor de la UCM no se tiene derecho de licencia para el Office365, hay que solicitar que se habilite licencia especial a los profesores que asistan al curso para que tengan ese derecho al uso de licencia de Office365.
- 13.Suponiendo que en el puesto del aula estuviera instalado Excel 2019. Se dispone de 5 números grabados en celdas consecutivas de una columna. Se pretende conocer la suma de estas 5 cantidades. Señale la respuesta correcta:
- a) Se marcan las 5 celdas y se pulsa sobre el botón de suma.
- b) Se marcan las 5 celdas y se pulsa sobre el signo "=".
- c) Se marcan las 5 celdas y en la parte inferior derecha de la ventana del Excel aparece lo que suman las casillas marcadas.
- d) Se marcan las 5 celdas y situando el puntero del ratón sobre cualquiera de ellas se pulsa el botón derecho aparecerá la opción de suma.
- 14.Suponiendo que en el puesto del aula estuviera instalado Excel 2019. Se dispone de 5 correos electrónicos grabados en celdas consecutivas de una columna. Al pulsar sobre esas celdas se abre directamente la aplicación para envío de correo. Señale la respuesta correcta:
- a) Si se tiene que modificar el correo electrónico de una de las celdas, no se puede hacer ya que al pinchar sobre ella siempe se va a abrir la aplicación de envío de correo.
- b) Para que no se abra de forma automática la aplicación de envío de correo al pulsar sobre una celda, se sitúa el puntero del ratón sobre la celda, se pulsa el botón derecho y se pulsa sobre la opción "Quitar hipervínculo".
- c) Excel 2019 no permite hipervínculos en las celdas, si se abre la aplicación de envío de correo al pulsar sobre una celda hay que ponerse en contacto con el administrador del sistema y reportar la incidencia.
- d) En este caso no se podría modificar el contenido de una celda con el uso del ratón. Únicamente se podría hacer pulsando sobre una celda vacía, y con las flechas del teclado moverse hasta la celda cuyo correo electrónico se quiera corregir y escribir otro correo.
- 15.Suponiendo que en el puesto del aula estuviera instalado Word 2019. Se desea insertar un texto que se ha copiado desde un navegador, pero al pegarlo sobre el documento de word aparece con el formato con el que se ve en el navegador. Señale la respuesta correcta:
- a) Si se desea insertar con el formato que se esté usando en el archivo de Word que se está confeccionando, una de las opciones es pulsar con el botón izquierdo del ratón sobre el texto en el lugar donde se quiere insertar, pulsar luego con el botón derecho del ratón y usar la opción de pegado "Conservar solo texto".
- b) No se puede insertar con el formato del texto que se esté usando, habría que cambiar el formato después de haberlo insertado.
- c) Eso ocurre por usar las teclas "Ctrl"+"c" y luego "Ctrl" + "v", para que no se copie el formato de origen sino el de destino hay que usar las teclas "Ctrl" + "c" y luego "Ctrl" + "x".
- d) Para que no se conserve el formato de origen, al copiar sobre el navegador habría que pulsar sobre el texto seleccionado en el navegador con el botón derecho del ratón y usar la opción de copiar "Conservar solo texto".
- 16.Suponiendo que en el puesto del aula estuviera instalado Word 2019. Una vez que se disponga de un texto ya formateado se desea elaborar un documento PDF con ese texto.

Señale la respuesta correcta:

- a) No se puede a no ser que se disponga de una licencia de Adobe profesional en el puesto del aula.
- b) No se puede directamente desde word, habría que usar una aplicación para generar el pdf a patir de un docx. Existen aplicaciones gratuitas que permiten hacer eso.
- c) Para generar el pdf habría que usar la opción "Guardar como" de Word, luego pulsar sobre "Examinar" y luego seleccionar "PDF" en Tipo.
- d) Para generar el pdf habría que usar la opción "Guardar como" de Word, luego pulsar sobre "Examinar" y luego seleccionar "UTF-8" en Tipo ya que el tipo UTF-8 es el estándard de pdf.
- 17.Sobre Power Point 2019. Señale la respuesta correcta:
- a) Power Point no es un producto de Office, no podría entrar en un curso de Office.
- b) Power Point es un producto de Office, pero no se instalaría desde Office365 y para instalarlo en el puesto del aula habría que haber solicitado su instalación de forma previa y con otro tipo de licencia.
- c) Power Point es un producto que solo se puede usar en cloud.
- d) Power Point genera archivos cuya extensión por defecto es pptx.

Configuración para aulas de informática

- 18.En un equipo con Windows 10 instalado resulta necesario arrancar desde un medio extraible USB. ¿Dónde puedo realizar los ajustes necesarios?
- a) En el panel de control en "Opciones de arranque del equipo"
- b) En la BIOS del equipo
- c) En la ruta c:\windows\system32\NTLoader.ini
- d) En el administrador de dispositivos en "Medios externos/USB"

19.En Windows 10 ¿Qué es el comando SYSPREP?

- a) Es la consola de reparación de servicios de sistema
- b) Es la herramienta de preparación del sistema que permite entre otras muchas funciones, generalizar un equipo antes de capturar una imagen.
- c) Es un comando que optimiza el sistema y los servicios para un arranque más rápido y ligero
- d) Es la herramienta que permite actualizar el sistema a Windows 11

20.Sobre clonado de disco duro. Seleccione la respuesta incorrecta:

- a) La clonación de discos es el proceso que consiste en copiar exactamente el contenido del disco duro de un ordenador a otro disco, o a un archivo "imagen".
- b) Uno de los métodos más frecuentes para realizar la clonación consiste en utilizar RAID 1.
- c) Si se clona directamente sobre otro disco duro es recomendable que sea de tamaño igual o superior al de origen.
- d) Se puede utilizar como base para desplegar una imagen de disco duro en varios equipos iguales.
- 21.Si queremos que un equipo obtenga dirección IP de forma automática utilizaremos:
- a) VPN
- b) DHCP
- c) DNS
- d) ICMP
- 22.En cuanto a las diferencia entre cuenta local y cuenta Microsoft para iniciar sesión en la máquina. Seleccione la opción correcta:
- a) No existe ninguna diferencia entre ambos tipos de cuenta.
- b) Las cuentas de Microsoft dan acceso a diversos servicios en línea y las cuentas locales no.
- c) Las cuentas locales no requieren contraseña y las cuentas de Microsoft sí la requieren.
- d) Las cuentas de Microsoft conceden privilegios elevados a nivel de sistema.
- 23.¿En qué rama del registro se configura el autologon para el inicio automático de un usuario concreto?
- a) HKEY LOCAL MACHINE\SOFTWARE\Microsoft\Windows NT\CurrentVersion\Winlogon
- b) HKEY\_LOCAL\_MACHINE\SOFTWARE\Microsoft\Windows\CurrentVersion\Win logon
- c) HKEY CURRENT USER\SOFTWARE\Microsoft\Windows NT\CurrentVersion\Winlogon
- d) HKEY\_CURRENT\_USER\SOFTWARE\Microsoft\Windows\CurrentVersion\Winl ogon

Tenemos un equipo con Windows 10 en el que vamos a realizar una instalación de programas que puede invalidar su operatividad y ser necesaria su recuperación.

- 24.Para hacer una copia de seguridad de los drivers en la carpeta D:\CopiaDrivers, sin utilizar ningún programa, sólo con comandos en la consola, ¿cuál sería el comando correcto?
- a) dism /online /export-driver /destination: D:\CopiaDrivers
- b) pnp /export-driver /destination: D:\CopiaDrivers
- c) expdrv /all /destination: D:\CopiaDrivers
- d) Ninguno es válido, se necesitan utilidades del menú de configuración
- 25.Para hacer una imagen completa del disco duro que nos permita restaurar ante posibles problemas por virus, ¿cómo se puede llegar a la opción de creación de una imagen?
- a) Inicio > Accesorios de Windows > Crear copia de seguridad
- b) Inicio > Panel de control > Sistema y Seguridad > Administrar espacios de almacenamiento > Crear copia de seguridad
- c) Inicio > Panel de control > Seguridad y mantenimiento > Crear copia de seguridad
- d) Ninguna es válida
- 26.Desde un punto de restauración, ¿a cuál de los siguientes elementos, instalados después de crear el punto de restauración, no afecta la restauración del sistema Windows?
- a) A las aplicaciones.
- b) A los controladores.
- c) A los archivos personales
- d) A las actualizaciones
- 27.Para restaurar la imagen obtenida en la pregunta 2, ¿Cómo se puede llegar a la opción de restauración?
- a) Inicio > Accesorios de Windows > Restaurar copia de seguridad
- b) Inicio > Panel de control > Sistema y Seguridad > Administrar espacios de almacenamiento > Restaurar copia de seguridad
- c) Inicio > Panel de control > Seguridad y mantenimiento > Restaurar copia de seguridad
- d) Ninguna es válida
- 28.Es necesario realizar una conexión de red a un recurso compartido desde línea de comandos. Los datos asignados son:

Usuario asignado: CONECTOR Password: PASSWORD Equipo remoto: recurso Recurso compartido: "Ofimática" Indique la cadena de conexión correcta.

- a) net use z: \\recurso\ofimatica -user:CONECTOR -p:PASSWORD
- b) net use z: \\recurso\ofimatica /user:CONECTOR PASSWORD /persistent:yes
- c) net use z: \\recurso\ofimatica -u:CONECTOR -p:PASSWORD
- d) net use z: \\recurso\ofimatica /user:CONECTOR /password:PASSWORD /persistent:yes

29.¿Cómo desinstalamos una aplicación que ya no deseamos en el sistema?

- a) Borrando los archivos y carpetas en donde ésta se encuentre en el disco duro
- b) Con la opción Aplicaciones y características de la ventana Configuración > Sistema
- c) Con la aplicación Desinstalador de la carpeta Herramientas administrativas de Windows
- d) Una aplicación instalada no se puede ya desinstalar

Hoy está previsto que en un aula informática de la Facultad de Ciencias de la Universidad Complutense de Madrid se imparta un curso. Todos los estudiantes que lo van a recibir están ya situados en sus puestos.

El profesor tenía previsto llegar con tiempo para preparar la clase pero víctima de un atasco inesperado llega justo a la hora del comienzo de la misma.

Justo antes de entrar el profesor le indica al técnico del aula:

Me temo que no me funcione el caso que traigo preparado, esta noche en casa al acceder al portafirmas para firmar el documento me ha indicado que no tenía acceso al mismo ya que sólo se puede acceder desde direccionamiento UCM.

Además, traigo mi certificado digital en un dispositivo USB, pero no he traído lector de tarjeta para usar mi DNI electrónico.

Una cosa más, he traído mi portátil, pero se ma ha olvidado el cable para conectarlo a la red, y tengo ahí mi presentación. El problema es que el portátil tiene un conector USB tipo C.

Ah, y resulta que parte del curso es HTML5 y aunque he traído un fichero con extensión html no he puesto ningún servidor con Apache para dar el servicio de visualización del mismo...

30. ¿Podrá el profesor acceder al portafirmas desde su puesto en el aula?

#### a) No.

b) Sí, pero accediendo a través de VPN.

c) Sí, sin necesidad de acceder a través de VPN porque los puestos del aula tienen direccionamiento UCM.

d) Sí, porque puede usar el certificado digital de su dispositivo USB.

- 31.Cuando se accede a la red de la UCM a través de una VPN, ¿cambia la dirección IP del equipo con el que se abre la VPN?
- a) Sí, siempre.
- b) Sí, siempre y cuando el equipo tenga activado el DHCP.

c) No.

- d) Sí, porque en realidad la VPN es una conexión wireless.
- 32.Si el dispositivo USB donde el profesor tiene su firma digital tiene un conector del tipo A, ¿podrá conectarlo al portátil del profesor?
- a) Sí, porque los dispositivos USB funcionan con conexión WIFI.
- b) No, porque son dispositivos incompatibles.
- c) Sí, si se dispone de un conversor de analógico a digital.
- d) Sí, si se dispone de un adaptador.
- 33.¿Podrán visualizar adecuadamente y con arreglo al protocolo HTML5 los alumnos en sus puestos del aula informática?
- a) No, porque tienen que acceder a un servicio ofrecido por un Apache que se debe de haber instalado en un servidor.
- b) No, porque el protocolo HTML5 es un protocolo de servidor.
- c) Sí, porque uno de los puestos del aula puede actuar como servidor sin necesidad de Apache.
- d) Sí, abriendo el archivo directamente desde el navegador si éste está actualizado.
- 34.El puesto del profesor se abre con un usuario y una contraseña que es la misma para todos los profesores que usan ese puesto en el aula de informática mencionada en el enunciado.

El profesor, con el fin de firmar electrónicamente un documento instala su certificado digital desde su dispositivo USB en el puesto del profesor del aula.

¿Podría cualquier otra persona que arrancara el puesto del profesor cualquier otro día firmar con ese certificado (supongamos que el profesor no lo desinstaló al acabar su clase)?

- a) No, porque el certificado digital es personal.
- b) No, porque el certificado corresponde a otra identidad y lo detectaría.
- c) Sí, si el certificado no está protegido por contraseña.
- d) No, porque el certificado obliga a poner una contraseña cuando se instala en un puesto.
- 35.El profesor ha olvidado su contraseña personal para poder conectar su equipo portátil a la WIFI. ¿Podría el técnico del aula poner su usuario y contraseña personal de acceso a la WIFI en el portátil del profesor para permitirle navegar?
- a) Sí, el acceso a la WIFI eduroam no depende del usuario y la contraseña es la misma para todo el mundo.
- b) Sí, aunque las normas de seguridad no lo aconsejan.
- c) Sí, porque aunque el técnico dé sus credenciales el certificado digital del profesor haría que la conexión identificara al profesor como responsable de la conexión.
- d) Sí, el acceso a la WIFI eduroam no está protegido por contraseña.

#### SUPUESTO 5

Debemos configurar los recursos compartidos en un equipo y hacer la instalación de programas:

- 36.Desde la consola de comandos de Windows ¿cómo podemos mostrar equipos o recursos de uso compartido disponibles en un equipo específico?
- a) netstat [\\NombreEquipo](file://NombreEquipo)
- b) net view [\\NombreEquipo](file://NombreEquipo)
- c) netuse [\\NombreEquipo](file://NombreEquipo)
- d) net stat [\\NombreEquipo](file://NombreEquipo)
- 37.En Windows 10 ¿Cómo podemos saber qué recursos estamos compartiendo en nuestro equipo?
- a) En línea de comandos con "net use"
- b) Abriendo Configuración -> Sistema -> Propiedades.
- c) Pulsando la tecla Windows + R y ejecutando "fsmgmt.msc", accedemos a las carpetas y recursos compartidos en el equipo local.
- d) En el Explorador de archivos pulsamos botón derecho del ratón sobre "Este equipo" y luego accedemos a Administrar --> Almacenamiento.
- 38.¿Desde qué menú se abre un nuevo documento en Word 2016?
- a) Inicio
- b) Diseño
- c) Archivo
- d) Vista
- 39.¿Cuál es la primera versión de ACCESS en la que es posible utilizar el tipo de datos Numero Grande en la definición de una tabla?
- a) Access 2010
- b) Access 2013
- c) Access 2016
- d) Access 2019
- 40.Además, vamos a instalar un programa de tratamiento estadístico de datos. Indica cuál de los siguientes NO es un programa de tratamiento estadístico de datos:
- a) SAS
- b) STATA
- c) SPSS
- d) MATHTYPE

### RESERVA

41. ¿Con qué comando podemos forzar el cierre de una aplicación que está bloqueada?

- a) Chkdsk
- b) Tasklist
- c) Taskkill
- d) Kill

42. ¿Qué extensión utiliza por defecto un documento generado en Word?

- a) .docx
- b) .xlsx
- c) .pptx
- d) .zip

43. NTFS, ext4, FAT16 y FAT32 son ejemplos de:

- a) Sistemas de archivo
- b) Tipos de memorias
- c) Unidades de almacenamiento
- d) Sistemas Operativos de Red
- 44. ¿Se puede conectar una impresora en red?
- a) Sí, en el caso de ser una impresora con escáner
- b) No, nunca
- c) No, una impresora únicamente puede conectase a un ordenador y éste puede ofrecer en red el servicio de impresión
- d) Sí, siempre que disponga de conexión a Red